## **L'ATMOSPHERE TERRESTRE**

Tu vas devoir répondre aux questions ci-dessous.

Dans cet exercice,

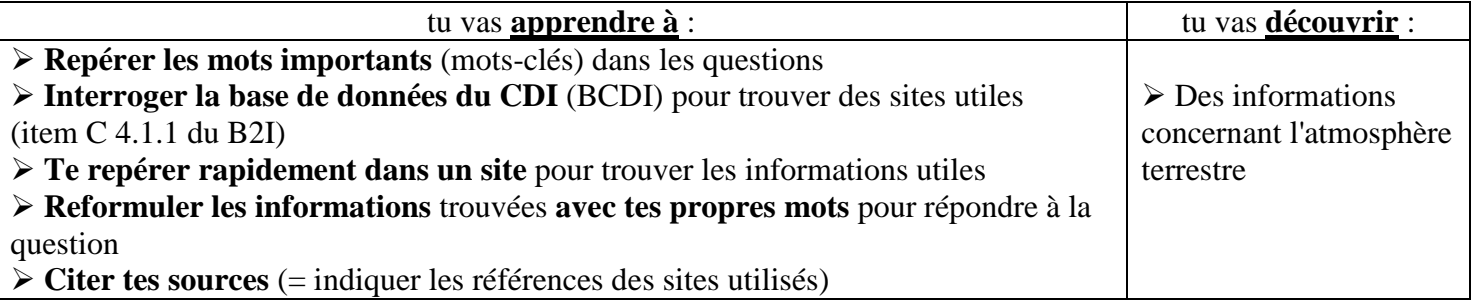

Maintenant, à toi de jouer : remplis le tableau

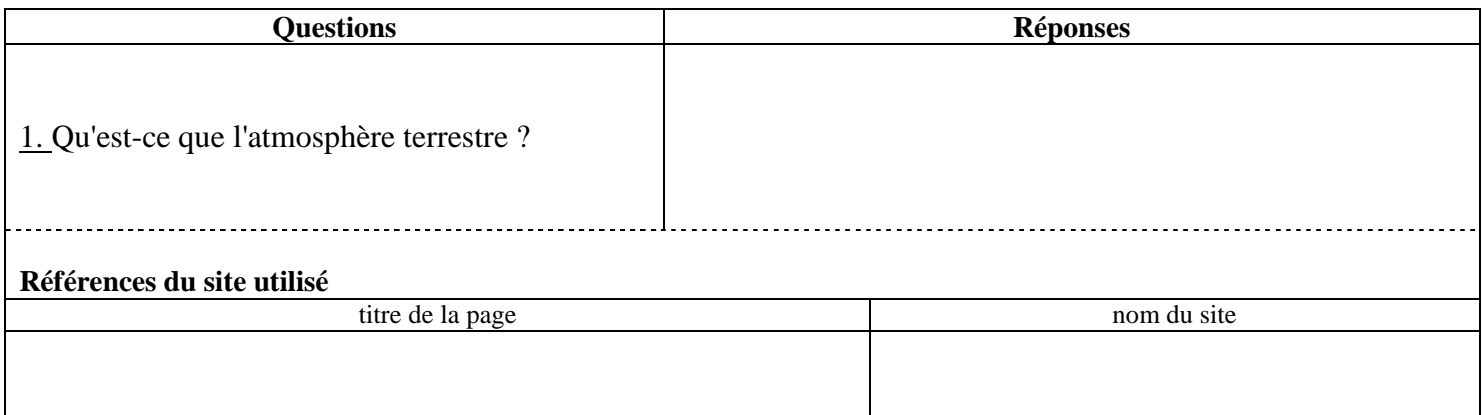

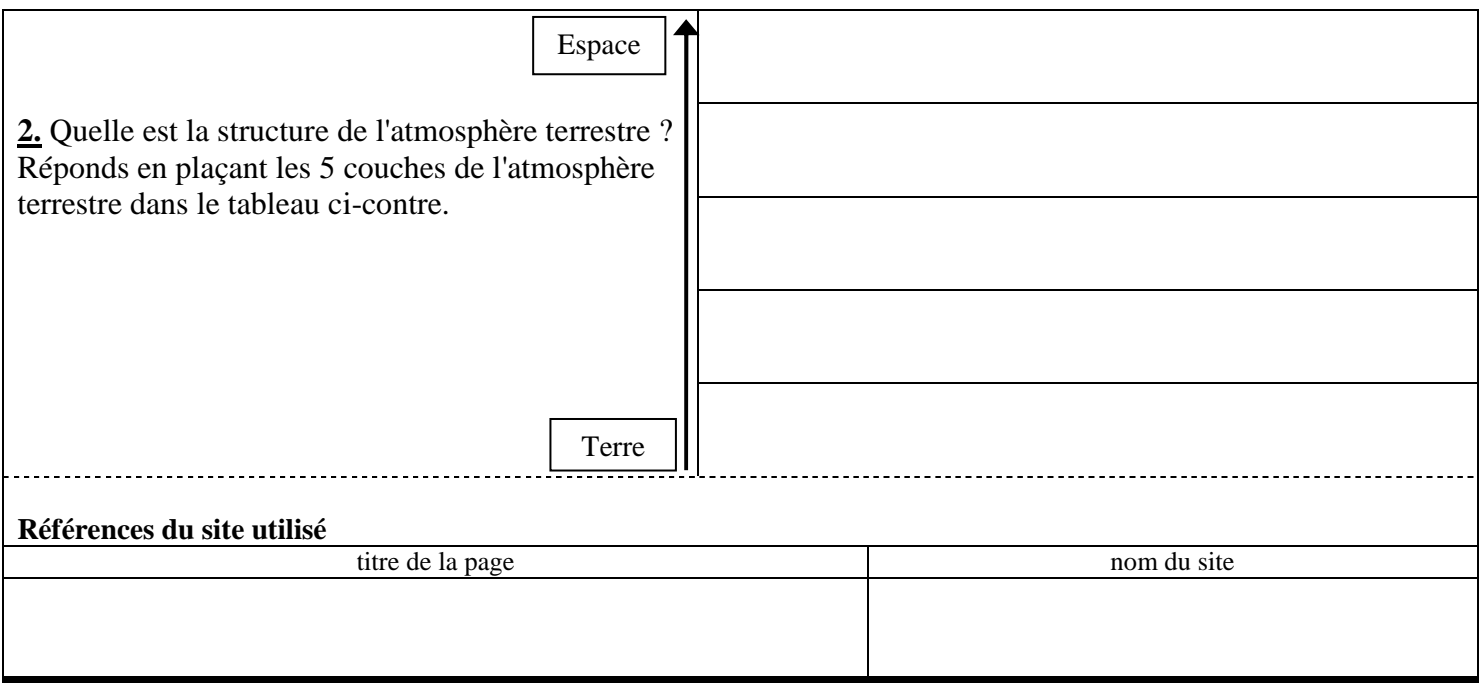

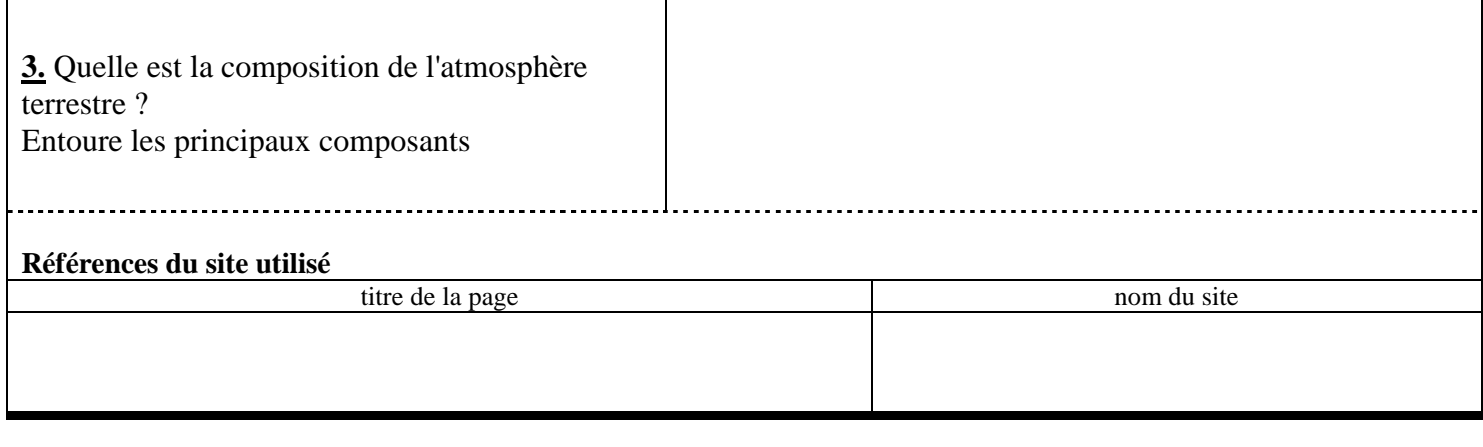

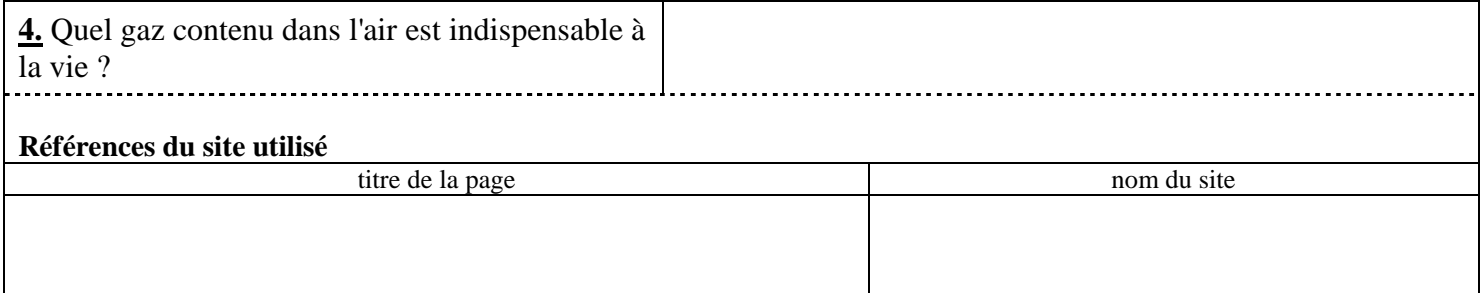

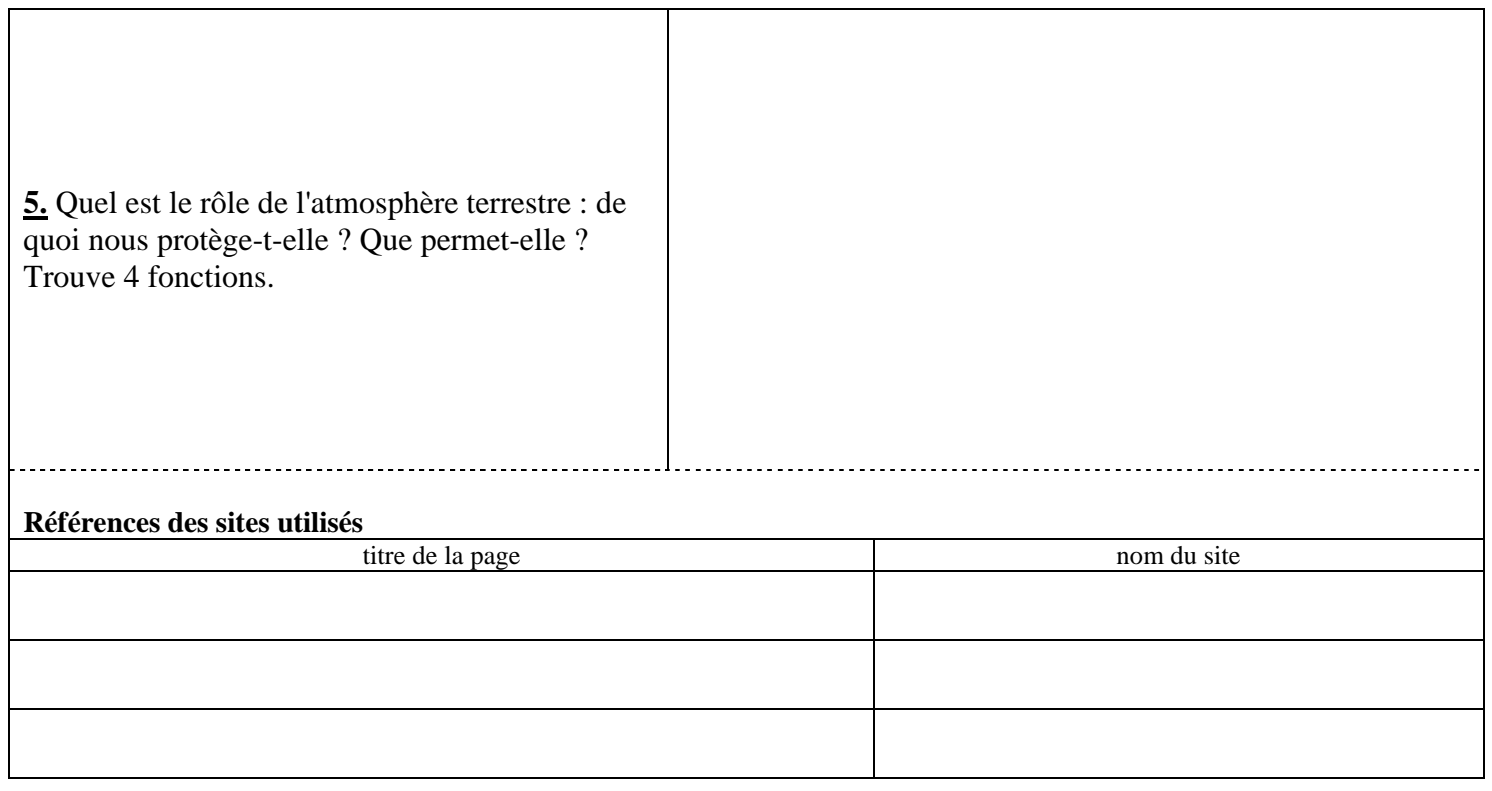

- Je lance Internet
- > Dans la barre d'adresse, je tape : http://0771760v.esidoc.fr puis je clique sur Entrée
- > Je clique sur → Recherche avancée
- Je tape mes mots clés (un par case attention à ne pas faire de faute en tapant les mots clés)
- $\triangleright$  Je sélectionne  $\boxed{\triangleright}$  Sites internet
- Pour lancer la recherche, je clique sur Chercher
- Je lis les résumés qui présentent les sites afin de choisir un site répondant à ma question.

Pour accéder au site choisi, je clique sur

Voir le site internet